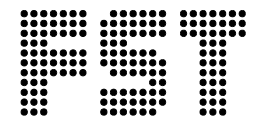

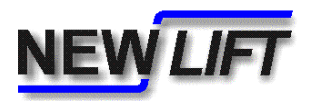

## **System information**

## **Updating GST software using PC-Card**

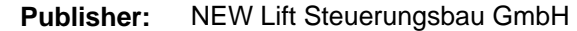

Lochhamer Schlag 8 D-82166 Gräfelfing

Tel.: +49 (0) 89/89 866 – 0 Fax: +49 (0) 89/89 866 – 300

**Dokument-Nr.:** SYST\_PCC2GSTSW\_EN.doc

**Date of issue:** 07/06

**Copyright** © 2006, NEW Lift Steuerungsbau GmbH

All rights including those of copying and reproduction of parts of this document and of the translation are reserved by the publisher.

No part of this document may be reproduced in any form or copied with an electronic replication system without the written permission of the publisher.

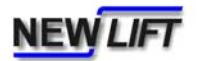

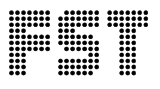

Please follow these instructions exactly:

*The GST can be updated during normal operation. The file transfer process whereby the Software is copied from the FST PC-Card slot into the GST takes about 2 minutes and during this time doesn't affect the group traffic whatsoever. After this there is a short period of about 10-20 seconds 'blackout' during which the GST group activities do not function. During this time the FSTs will automatically take over the group functions by means of their 'emergency group' contingency program. When the GST then finally regains control some 20 seconds later, it will clear all set landing calls as it always does during its reset procedure. This temporary loss of set calls should be the only disruption during the update procedure.*

1. Before the update is made, the GST should be resetted. This can be done either by turning the Group power off and on again (using the isolator F6) OR from the GST menu as follows:

From FST-A (or the FST upon which the GST is mounted)

MAIN MENU - Configuration - Group Settings - GST-Menu - Configuration - GST-Reset = YES.

The GST reset can be seen by the brief single blink of the GST status LED followed over the next few seconds by various blinking patterns on the 'A-H' Leeds before they settle to show only the FSTs functioning in the group (e.g. a 2-car group will have the A and B LED's illuminated).

- 2. Insert the PC-Card into the top mounted slot X8 of FST-A.
- 3. Select

MAIN MENU - System - Update GST

to copy the GST-software. The display shows

Update File Found

briefly and the text UPDATE will blink alternately with the time display in the bottom right-hand corner of the FST display. The download procedure will now take approximately 1-2 minutes.

Do not remove power to either FST or GST while the update is in progress! 4. After the update procedure has completed the GST will reset automatically and the UPDATE text will disappear from the FST screen.

5. The new software version can be verified by pressing the 'S' and 'E' keys together and pressing the Down arrow keys a many times until the following display is seen

GST SW: V1.080-0135

6. The GST is now operational.